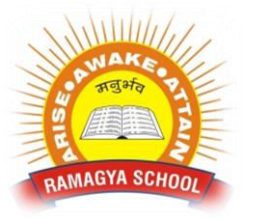

## **RAMAGYA SCHOOL, NOIDA**

NAGYA SCHOOL THE SCHOOL SERVICE SERVICE SERVICE SCHOOL TO A SCHOOL TO A SCHOOL TO A SCHOOL TO A SCHOOL TO A SCHOOL TO A SCHOOL TO A SCHOOL TO A SCHOOL TO A SCHOOL TO A SCHOOL TO A SCHOOL TO A SCHOOL TO A SCHOOL TO A SCHOOL OLYMPIAD PRACTICE WORKSHEET

## **LOGICAL REASONING**

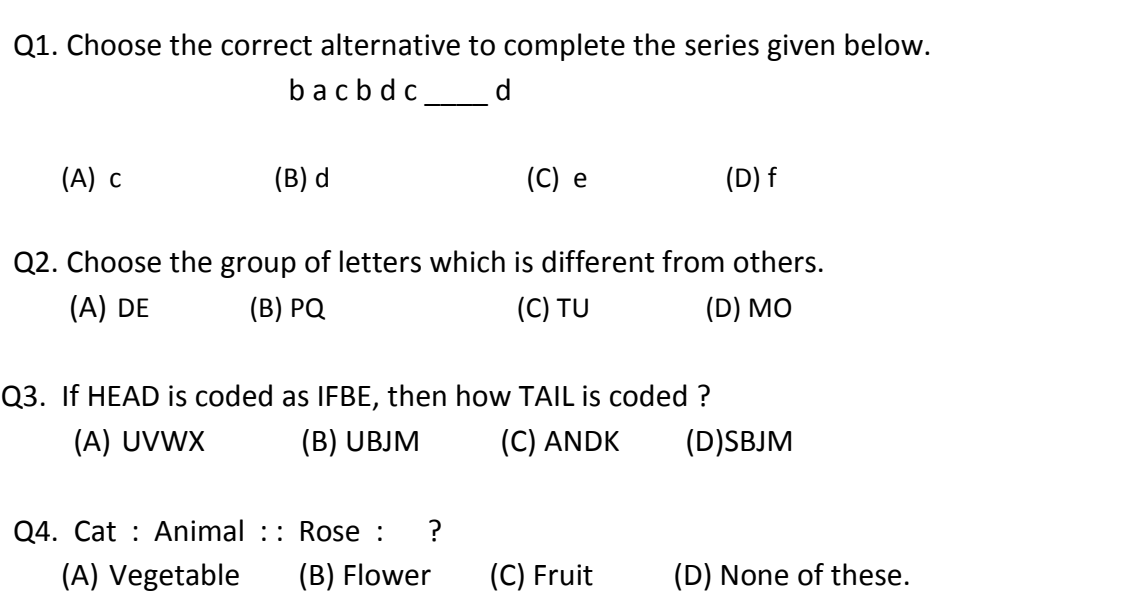

## **COMPUTER SCIENCE**

Q1. \_\_\_\_\_\_\_\_\_\_\_\_\_\_\_\_\_\_\_\_\_\_\_\_ option displays the sub-menu options large size, custom, large size, show grid

and thumb nail.

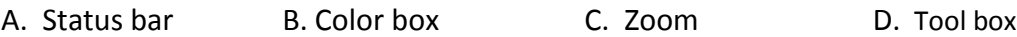

Q2.  $\qquad \qquad$  is the short cut key to hide the Tool box.

A. Ctrl + shift

- B. Ctrl + T
- $C.$  Ctrl + N
- D. Ctrl + Pg Dn

Q3. Which option is used to bring the drawing to its original size ?

A. Big size

- B. Normal size
- C. Color box
- D. Status bar

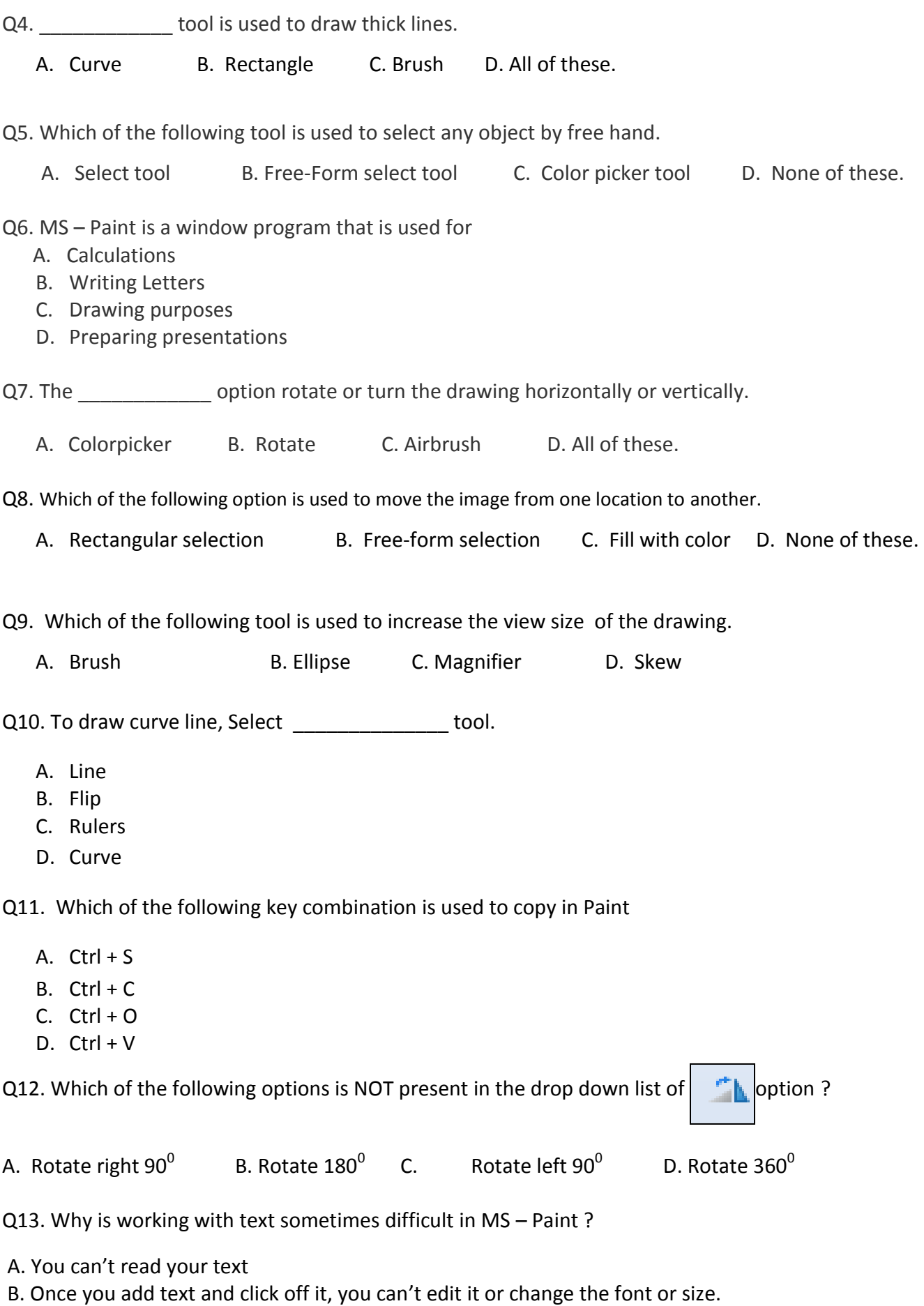

- C. You can't change the size of the text.
- D You can't change the font.

Q14. In Color group of the Home tab when you click Color 1 and then a color square in the color palette, what is most likely to happen ?

- A. It changes the background color of the drawing.
- B. It changes the foreground color selection.
- C. It changes the background color selection.
- D. It changes the foreground color of the drawing.

Q15. The hot key sequence to open the 'Resize and Skew' window is \_\_\_\_\_\_\_\_\_\_\_\_\_

A. Ctrl + R B. Ctrl + W C. Ctrl + G D. Ctrl + I

Q16. While working on a wide picture in MS – Paint, which of the following options would you use to move the picture left or right to see the extreme side edges?

- A. Horizontal scroll bar
- B. Status bar
- C. Vertical scroll bar
- D. Ribbon toolbar